# **How to Fix 'Outlook not working' Issue in 10 minutes**

Is your **Outlook not working**? Well, you do not have to rush. Creating your email client backup will be better than creating a new email and working hard to collect clients. The accurate solution to fix the issue. Know the process to tackle the issue and build your Microsoft Outlook. Go through the article to know the solution.

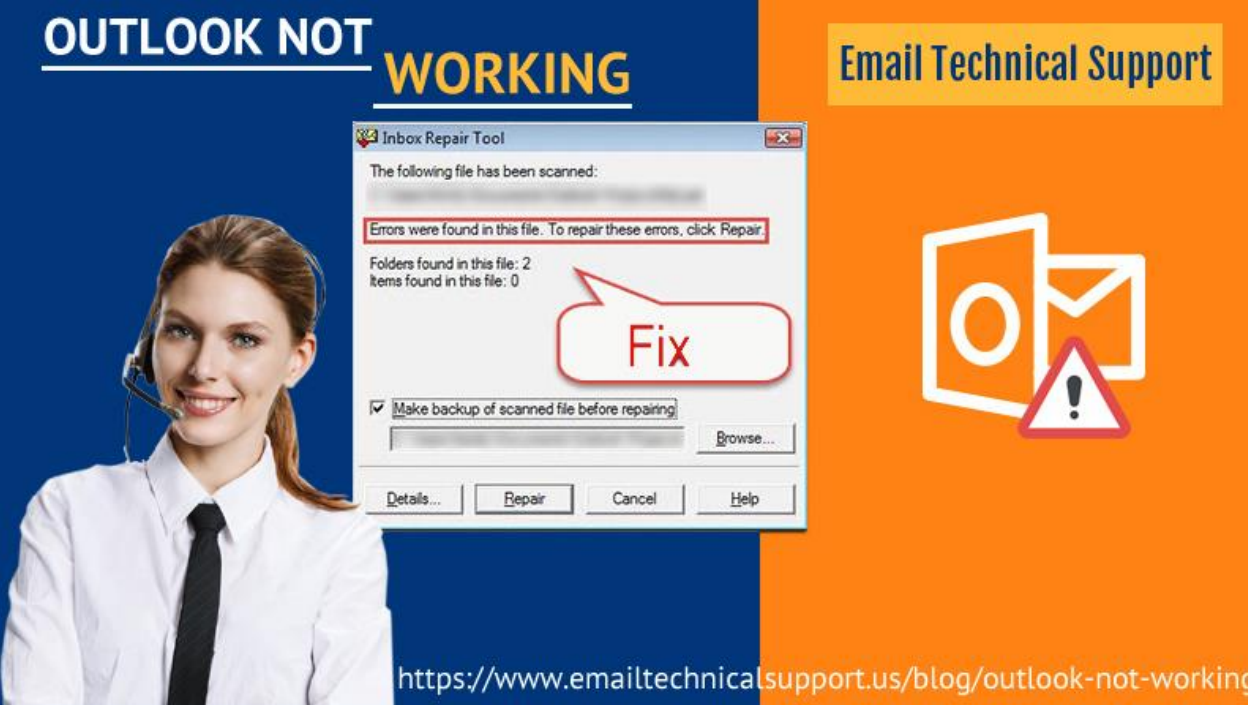

## **How to troubleshoot Outlook on System?**

The below techniques will help you troubleshoot Outlook not working issue:

#### **Try to disable add-ins**

Having two add-ins can be conflicting for Outlook and may create a problem. Thus, try to disable all add-ins and check if helps in resolving the issue. Also try to open Outlook in safe mode and use this technique further.

- Begin Outlook in safe mode
- Choose File
- Then, select Options
- Next, choose Add-ins in the left-corner
- In Manage box located below Outlook options window choose COM Add-ins
- Then, choose Go
- Next, either take a screenshot or write down the add-ins list before you disable
- Delete all the selected checkboxes in COM Add-ins
- Then, choose Remove
- Thereafter, select File and then Exit
- Lastly, open the file and check if the problem is fixed. If not, go to another troubleshooting technique.

#### **Try to restore Outlook**

- Firstly, close all applications of Outlook
- Search for Apps & Features
- Now, from the installed apps and features choose Microsoft office
- Then, choose 'Modify' option
- Next, click on Yes for 'Do you to allow this app to make changes to your device'
- Then, tap on Online repair and then the repair option
- Restart the Outlook after the process is finished
- In case, if Outlook doesn't work try to go for another solution

#### **Repair in Windows 8 & 7**

- Close all MS Office applications
- Make a right-click on the 'Start' button
- Then, tap on control panel
- Ensure Category option is chosen in View by list
- Then, go to Programs and select Uninstall a program
- Thereafter, right-click on Microsoft Office and select Change
- Next, select 'Online repair'
- Then, tap 'Yes' for user account control window
- Restart Outlook and check whether the process is complete

#### **Build a New Profile**

Outlook profile may have become corrupted, creating problems. Thus, creating a new profile and setting up with your email account can rectify the issue. Follow the steps given below:

- Choose file
- Then, select Account Settings
- Next, choose 'Manage profiles'
- Thereafter, select Show profiles
- Now, choose Add
- Next, create a new name in Profile name
- Then, go through prompts to setup your email account
- Now, Restart Outlook
- Choose File
- Then, select Account Settings
- Now, choose 'Change Profile'
- Thereafter, click OK for 'Outlook will close'
- Restart Outlook
- Then, choose the new profile name you created and tap OK

• And, open Outlook to check is it solved or not

## **Troubleshoot in Outlook 2016 and 2011 for Mac**

The following resolving techniques apply to Outlook:

- Open your Office application
- Then navigate to Help
- Choose 'Check for Updates'
- Then, choose Automatically Download and Install
- Lastly, again check for Updates

### **Recreate the Outlook Database**

- Close MS Office Application
- Press and hold the Option key and then choose Outlook icon
- Choose the identity of database you want to create
- Tap on Rebuild
- Lastly, restart Outlook when process is finished

## **Instant Help Desk**

Were you able to fix '**[Outlook not working](https://www.emailtechnicalsupport.us/blog/outlook-not-working/)**' issue? If you find difficulty in applying the above steps try to connect with the experts. They will guide these steps properly without any loophole. They will make you understand the process quickly and get your issue rectified. The service will be accessible all round the clock, 24\*7. Try to contact the experts immediately and get it fixed.

**Source Link :-** [https://jemasjoin1.blogspot.com/2020/02/how-to-fix-outlook-not](https://jemasjoin1.blogspot.com/2020/02/how-to-fix-outlook-not-working-issue-in.html)[working-issue-in.html](https://jemasjoin1.blogspot.com/2020/02/how-to-fix-outlook-not-working-issue-in.html)